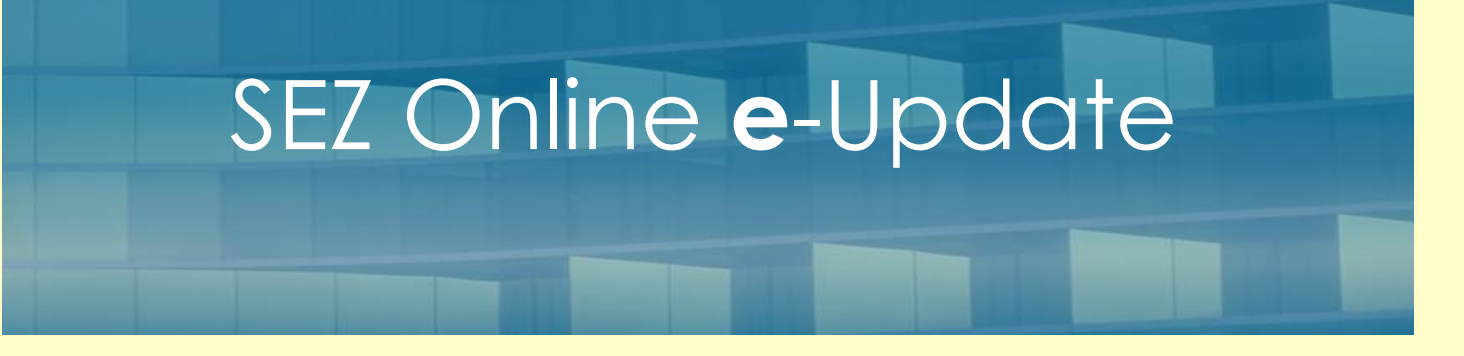

#### **September 11**

# <span id="page-0-0"></span>*First year of completion of SEZ Online*

### **Inside This Issue**

- **1** [First year of completion of SEZ Online](#page-0-0)
- **2** [Key Highlights](#page-1-0)
- **3** [New at SEZ online](#page-1-1)
- **4** [Do You Know?](#page-2-0)
- **5** [Action Required](#page-2-1)

With the support and guidance of Ministry of Commerce & Industry, Development Commissioners and their officials, Industry Associations and Units, NSDL Database Management Limited (NDML) had set-up and initiated SEZ Online project. This project marks an important automation initiative of the Government of India which intends to bring efficiency and transparency in the processing of various transactions of SEZ constituents and also bring about a permanent record of all transactions which can be used and referred to at all times. After fair amount of testing and piloting at a few zones, this system was made implemented at most of the zones from August 2010 onwards. Now that system has completed its first year of operation, this is an opportunity to review all that could be completed and move towards achieving more and more heights. Team SEZ Online thanks all the stake-holders for participating and contributing to this progress.

As we together move further into this development and initiative we are pleased to begin this series of information sharing where we share with you new insights gained, progress achieved, developments implemented and action points for all of us. Looking forward to your suggestions and interest in this communication

### *[SEZ Online Website](https://www.sezonline-ndml.com/)*

- System Modules
- New features
- Demos & Manuals
- Formats for Data & Item Details Upload
- **Helpdesk Contacts**

## <span id="page-1-0"></span>*Key Highlights*

- $\bullet$ Implementation across all DC Offices
- 100 SEZs filing transactions through the system  $\bullet$
- 2000 SEZ Units, Developers using the system  $\bullet$
- 5,00,000 transactions processed through the system
- 100 + training programs conducted

# <span id="page-1-1"></span>*New at SEZ Online*

- Implementation started in IT/ITES SEZs at Hyderabad and Vizag  $\bullet$  .
- Facility for Cancellation of Shipping Bill, Large Consignment Shipping Bill
- Facility for Temporary Removal and Sub-Contracting introduced *…. More features introduced check SEZ Online Website for details*

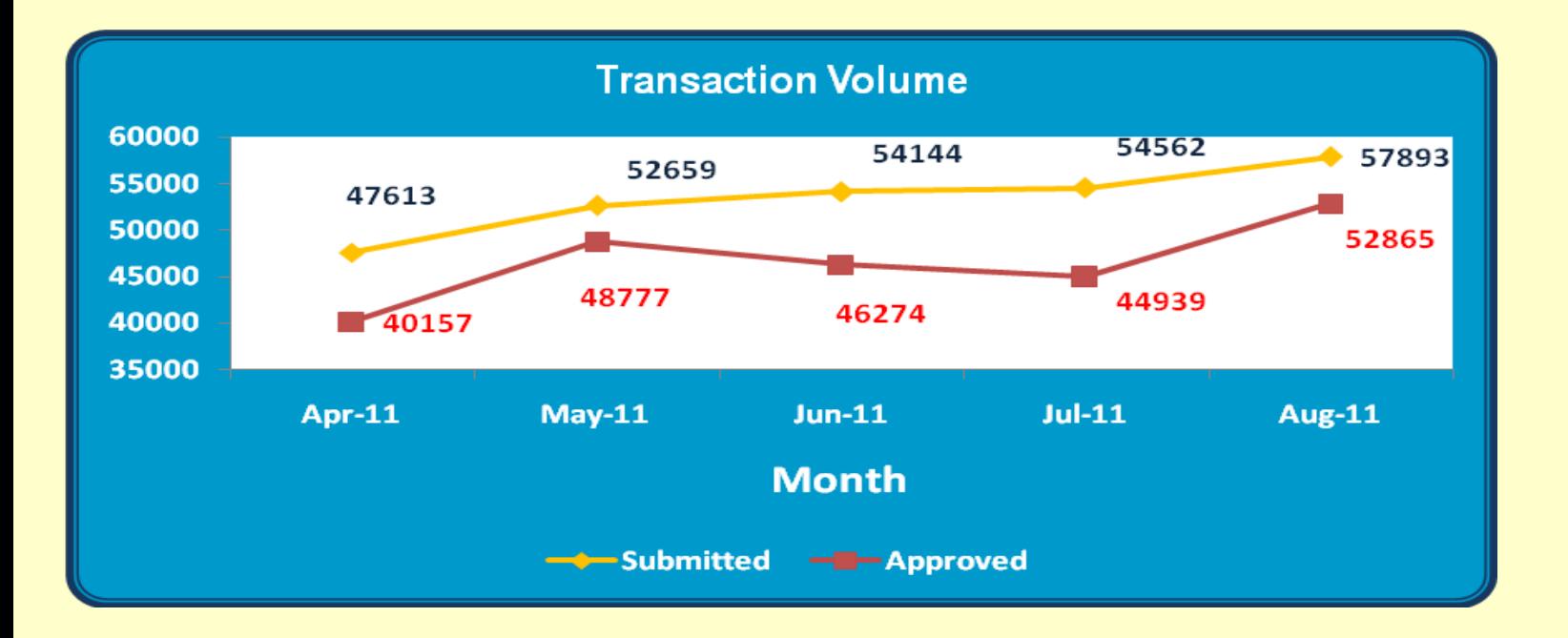

# <span id="page-2-0"></span>*Do You Know?*

**Free Form Request -** SEZ Online system has a facility i.e. Free Form Requests which can be used by the SEZ Units/Developers/Co-Developers to interact with the Office of Development Commissioner for various kinds of applications / permissions which do not have any specific notified format.

Instead of submitting the application physically, it may be submitted through SOS in electronic form. This helps the User to eliminate physical papers and the records of approval can be maintained safely in the system for future reference.

User has been provided with two options of Admin & Customs transactions for Free Form request. This feature can be currently used for requesting "Cancellation" or "Amendment" of a Custom transaction or for Administrative transactions.

## <span id="page-2-1"></span>*Actions Required?*

*Completion of all transactions***:** It is observed that many cases of Bill of Entry are pending for recording details of "Rewarehousing Completion". Please note that as per SEZ Rules it is required to certify "Rewarehousing Completion". All such entries where "Rewarehousing Completion" has not been marked will remain open in your inbox therefore please complete your requests.

Similarly in case of Shipping Bills please provide the final shipment status and EGM details for closure of the transactions.

*Selection of correct system options***:** It is observed that many of the units, who intend to pay the Annual Fee, do not select the check-box "**AMC Payment**" but enter the AMC amount as a Account Deposit (Top-Up) against transaction fee. This leads to delay in updating the AMC Validity payment. Please select the check-box "AMC Payment" for AMC payment and system will show the amount due automatically. If it is intended to pay AMC as well as make an Account Deposit (Top-Up) payment; please enter the amount to be deposited in the Top Up field and also select the check-box for "AMC Payment" and system will display the total amount to be paid. This will help the system in recording your renewed AMC validity period expeditiously

#### *Modules implemented*

- **Customs Transactions**
- Bill of Entry
- DTA Sales
- Deemed Export
- Shipping Bill
- DTA Procurement
- DTA Procurement with Export benefit
- **Temporary Removal**
- Sub-Contracting
- Intra SEZ Transfer
- Zone to Zone Transfer
- **Administrative Approvals**
- Unit/Developer/Co-developer **Regularisation**
- Softex Contract
- Softex
- Free Form
- New / Update LUT
- LOA Renewal / Extension